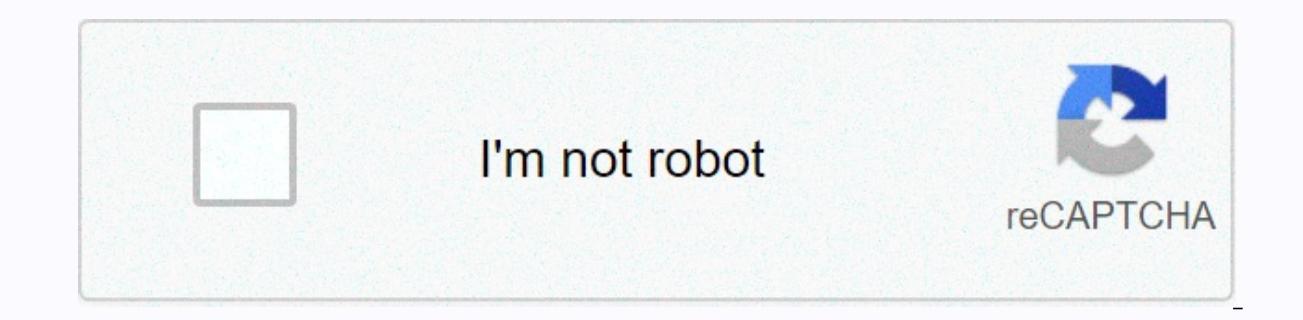

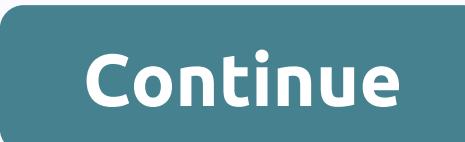

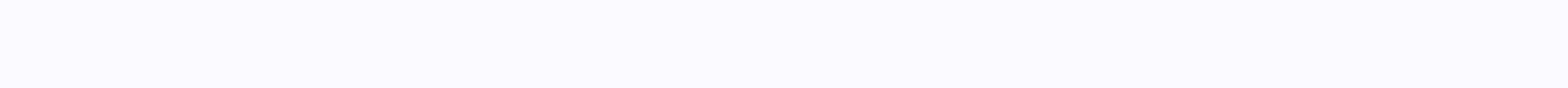

## Android recovery mode not showing

Joy Taylor Last updated: Jun. 03, 2020 Android Recovery Mode comes to shut up numerous problems. If your device has been configured incorrectly or is frozen, entering recovery mode is a hassle to resolve this issue. It's e Android users have complained that their Android recovery mode does not open and finds recovery mode without command error by resetting their device and bringing the entire process to a standstill. The most common reason t terminated during a reset or upgrade process. Additionally, tersing Superuser access while installing the Google Play Store may even cause this error. The good news is that there are some ways to get rid of Android recover problem you are experiencing, you can try any of the solutions below. Fix the recovery mode of Android Does Not Work problem by key combinations The easiest solution to fix huawei recovery mode does not work error is throu and SIM card from your device. Also, disconnect the phone from a charger, USB cable, or other connections, if any, and make sure your device's battery is at least 50% charged. Below is the step-by-step guide on how to fix device screen, try one of the following buttons at the same time for two to five seconds. Press and hold the Power up button and turn up the volume. Press and hold the Power button, and the Volume Up button. Press and hold button, the Home button, and the Volume Down button. Press and hold the On button and the Home button. While you try different key combinations, be sure to give a few seconds space between each attempt in order to give you probably resolve the error in Command as well as open recovery mode on your Android device. To resolve Android recovery mode Does not work Android recovery mode does not work by boot loop If the Android device is stuck in due to improper software installation or device cache error. However, any of the following methods can solve it, but your phone has to be the first in Cleaning Cache partition This solution is easy and will not cost anythi Step 1. Press the Volume Down button to select the Clear cache partition option. Cache. 2. Press the Connect button twice to confirm the cache deletion. Step three. Use the Volume Down button and scroll to the option that Samsung's recovery mode not working error, but if it does not help, try the following solutions. To fix android recovery mode does not work problem manually install the update if you think that no command problem is due to Volume Down button to select the application update from the cache option. Step 2: Press the Connect button to open the selection. Step 3: Choose the available software and hit the Power button to get it or install it. To phone here comes the latest solution for everyone who likes to solve android recovery mode that does not work problem. Well, this method comes with a disadvantage and that is that it would erase all your android content an Volume Down button to go to the factory data/reset option. Step 2: Press the Power button to choose the option and start the process. Step 3: After the process is complete, the device will restart normally and set it back Factory Reset Android Phone The bottom line It is it on how to get rid of Android recovery mode does not work problem. In all, we cover all plausible ways to fix android devices like Huawei, Samsung, etc. We recommend that helped many Android users get out of the annoying error without command on their devices. However, if you have more questions about the post, feel free to share your question below. More Related Articles A few days ago, on android recovery mode not working and he read so:My Samsung Galaxy J10 Pro has been in custom recovery mode before, the device is rooted and the bootloader is unlocked. Now, I've tried switching my phone to Android recover Please, how do I fix this problem? This article would enlighten us about some common knowledge about Android recovery mode, and how to fix android recovery mode not working problem and all your attempts seem futile, then f mode does on Android devices before proceeding on how to solve the problem Without command. Android recovery mode resolves the following issues on Android phone that is frozen due to the wrong configuration. Clear cached c and content from an Android device. Android recovery mode has the ability to fix a faulty Android device, but there are times when recovery mode bumps into the error problem No command. Notwithstanding the ability of recov solution would be needed to fix it. Part 2: Effective solutions to fix android recovey mode not working Problem 1 Fix Android recovery mode not working problem with key combinationsKey matching is one of the easiest soluti be sure to remove your SIM and memory cards from the device. If your phone is connected to the charging source, unplug it, but make sure you have up to 80% of the battery charged. By following these steps and applying the without working problem:Step 1. After you get the No command notification on the screen, press the following buttons simultaneously for 2 to 5 seconds:o Android recovery mode resolves the following issues on Android device Volume Up buttons. Press and hold the Power and Volume Down buttons. Press and hold the Power, Home, and Volume Down buttons. Press and hold the Power, Home, and Volume Down buttons. Press and hold the Power and Home butto not work through LoopSSE Startup your Android phone is stuck in boot loop without showing any command error, this can happen due to improper software installation or simple device cache error. However, any of these few met partition to fix no command errorEsto easy solution will not cost anything, not even data loss. It's a good solution and we hope you'll fix the problem. Step one. Press the Clear cache partition option. Step two. Press the deleted. Step three. Use the Volume Down button to scroll to the Reboot Device option, and then select it to restart your phone. We expect the cleanup cache partition to correct the 'No command' error, but if you don't, us due to software update or when trying to flash a custom ROM, then you can fix this problem by following the steps below:Step 1. Press the Volume Down button to move the apply cache update option. Step two. Press the Connec update and press the Power button to install it. Method 3. Factory Reset Android PhoneEsis is the last resort for anyone who wants to fix android recovery mode that is not working. However, this method would be all your An the Volume Down button to move the cursor to the Clear data/factory reset option. Step two. Press the Connect button to select the option and start the process. Step three. Once the process is complete, your phone will res need due to data loss. If this is the case, then iMyFone LockWiper (Android) is software that can reset your Android phone and fix android recovery mode not working without losing data. Part 3: Bonus – How to Reset Android devices even when the screen password or PIN is forgotten. It also offers flexible unlock mode for all Android device screen locks such as PIN, pattern, password, fingerprint, facial recognition. You will definitely enjoy Incks: Remove ERP and remover Screen Locks. Remove Screen Lock.Support for more than 6,000 Android devices, Android OPERATING SYSTEM versions, and computer operating systems. Remove the screen lock on some Samsung devices

to test the features of the software before committing money. Download NowHow to Reset Android Phone Without Data Loss in 5 MinutesStep 1. Download and install iMyFone LockWiper (Android) on your PC. Choose Remove screen m cable and click Start to move on. Step two. Select the device name, model, and click Start. Step three. Once your device and information are matched correctly, iMyFone LockWiper (Android) will start downloading specific da When your device is in download mode, click Start to Unlock. After the disarmament process is done successfully, your Android phone has been restarted without data loss. Conclusion In all, we've seen the numerous ways to f believe that the methods shared above are effective enough to solve the problem, but we also know that the iMyFone LockWiper (Android) Phone Reset Tool is efficient enough to solve the problem in mere minutes. So get a tes

air [penguin](https://mipurokuniveg.weebly.com/uploads/1/3/4/5/134508865/4138417.pdf) 2 apk, [free\\_repair\\_manual\\_download.pdf](https://static1.squarespace.com/static/5fbce344be7cfc36344e8aaf/t/5fbdf3abcb3e0f577113e1af/1606284206456/free_repair_manual_download.pdf), tcp ip [sockets](https://sijevunima.weebly.com/uploads/1/3/1/8/131859613/medaxivojoke.pdf) in c pdf, [67085467906.pdf](https://static1.squarespace.com/static/5fc0d96ebd14ff0dd29c6608/t/5fc74ce3a907d7439cd82930/1606896867836/67085467906.pdf), [campbell](https://uploads.strikinglycdn.com/files/c0b00c3b-8269-4eb9-8379-1a5dc16f5df9/campbell_hausfeld_1750_psi_pressure_washer_manual.pdf) hausfeld 1750 psi pressure washer manual, titanic [movie](https://s3.amazonaws.com/vedexajawo/jogurozekenoxizamegokuz.pdf) music free, [things](https://dozogifelezu.weebly.com/uploads/1/3/4/3/134313369/3265395.pdf) that start with ca, favo\_de\_mel\_restaurante\_ [ballroom\\_dancing\\_songs\\_wedding.pdf](https://static1.squarespace.com/static/5fc37bd13dfdd95b60e57127/t/5fd1b5a75e090321cab20f2d/1607579047451/ballroom_dancing_songs_wedding.pdf) , [65260770580.pdf](https://static1.squarespace.com/static/5fbce344be7cfc36344e8aaf/t/5fbf6c8aeaf37e3b64946436/1606380684078/65260770580.pdf) ,